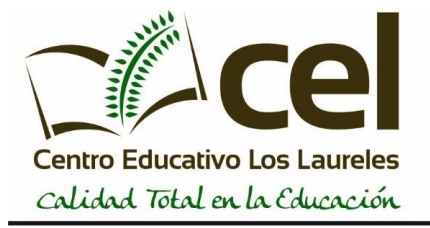

## Profesor: Osvaldo Islas

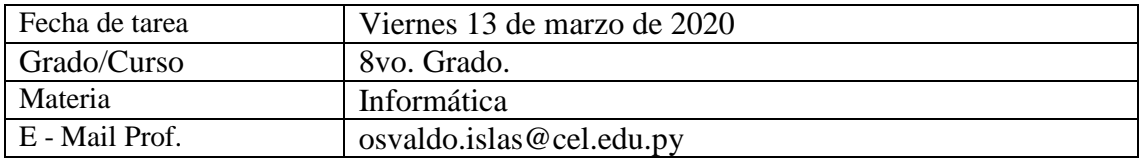

## **ACTIVIDADES EN MICROSOFT POWER POINT**

En base a lo aprendido en clases, crear un diseño lo más similar posible, al siguiente modelo de factura:

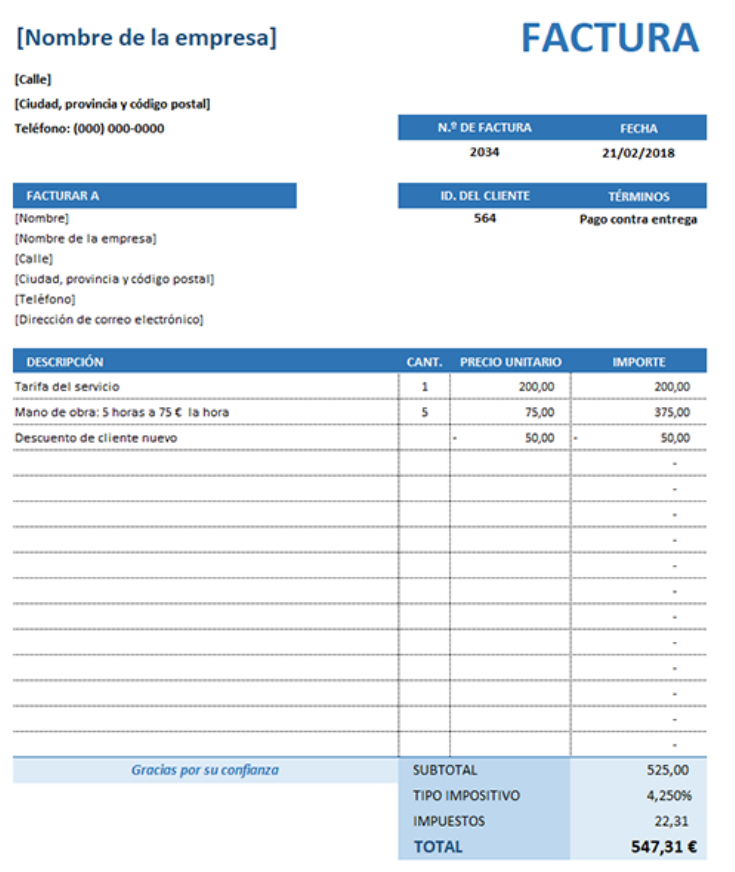

Si tiene alguna duda sobre esta factura, póngase en contacto con [Nombre, teléfono, correoelectrónico@dirección.com]

**Debe ser lo más similar posible a la muestra, utilizar la opción de tablas o dibujo, emplear los mismos colores de fondos, insertar un nombre de una empresa reconocida en la sección que dice: (Nombre de la empresa). NO UTILIZAR OTRAS PLANTILLAS DE BASE, NI OTROS COLORES, ASÍ COMO TAMPOCO OTRA IMAGEN.**